# **QuickStart**

## Introduction

This guide is intended to get you up and running & using Wicket within minutes.

It uses a Maven Archetype to create a Wicket QuickStart project, so requires that [Maven 2](http://maven.apache.org/) be installed & configured beforehand.

This project provides a starting point for your Wicket project. If you are looking for examples, please refer to the **wicket-example** projects instead!

## Creating the project

To create your project, copy and paste the command line generated after typing in the groupId, artifactId and version.

 (?) 1.4-SNAPSHOT 1.4.9 1.4.8 1. (?) **Version:** 3-SNAPSHOT 1.3.7 1.3.6 ArtifactId: myproject GroupId: com.mycompany<br><sup>utifactId:</sup> myproject

(?)

**Command Line:**

#### **Results**

This will produce the following project structure/files

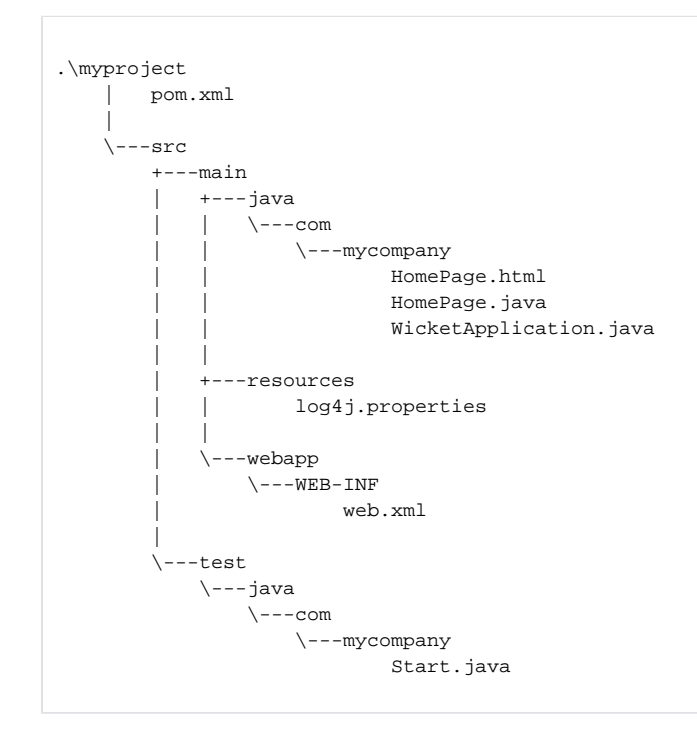

## Use

Change into the project directory, then create a WAR file via mvn package or build the project and run it under Jetty via mvn jetty: run.

## **Using the Jetty Plugin**

This will compile the project then deploy it to an embeded instance of the Jetty servlet engine, which will be use on port 8080, by default. As a result, once running, your application will be available at http:localhost:8080/myproject.

See the [Jetty plugin](http://www.mortbay.org/maven-plugin/index.html) documentation for configuration options, etc.

#### **Using with a specific IDE**

- Eclipse
	- To create an Eclipse project, perform the "mvn eclipse:eclipse -DdownloadSources=true" command inside the project directory.
- IDEA
	- <sup>o</sup> To create an IDEA project perform the "mvn idea:idea" command inside the project directory, or if using IDEA 7, from within IDEA, just use "File/New Project/Import from external model/Maven", choose the project directory and select the generated pom.xml.
- NetBeans
	- To create a NetBeans 6 project, just open the pom.xml directly.

#### **More examples**

Many more information and examples can be found on our Wiki or [here](http://www.ralfebert.de/blog/wicket/wicket_eclipse_setup/)